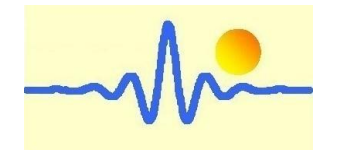

# 高斯计**/**特斯拉计

# CYGM99A

用户手册 (2023 年 3 月 9 日, 版本 2)

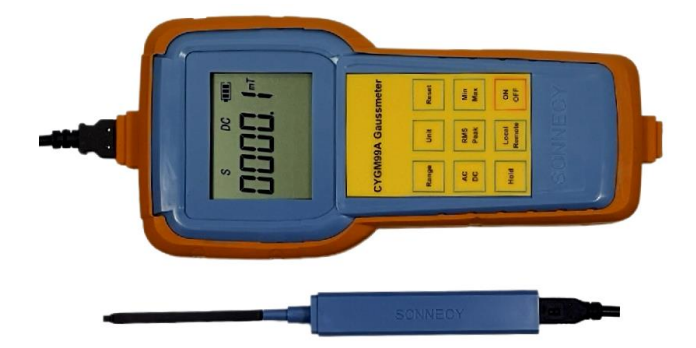

# *ChenYang* **Technologies GmbH & Co. KG**

### (晨阳科技有限公司)

Markt Schwabener Str. 8 85464 Finsing, Germany Tel. +49-(0)8121-2574100 Fax: +49-(0)8121-2574101 Email: info@chenyang.de http://www.chenyang.de

高斯计 CYGM99A 根据霍尔效应测量原理工作。它是一种微处理器 控制仪器,可用于测量永磁材料、电机、扬声器、磁传感器/传感 器、其他机器和仪器等的直流/交流磁场强度。它使用 3 块 AA 电池 (+1.5VDC) 或通过 USB 电缆 (+5VDC) 供电。

### **1.** 产品特征

.

- 测量范围广,分辨率高
- 低成本测量仪器,操作方便,便携,便于操作和储存。
- 使用内置极性显示,非常适合快速质量检查和比较测量。
- 通过 USB 电缆与计算机进行数据通讯, 以便进一步数据处 理。
- 计算机遥控。

## **2.** 技术数据

测量范围: 基本精度:

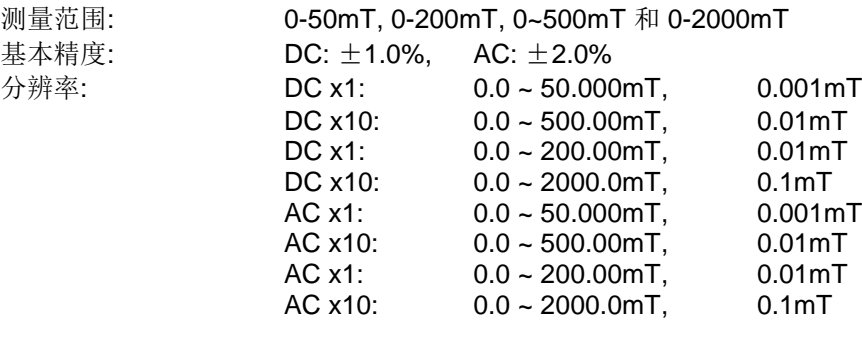

测量磁场: DC/AC (静态和动态磁场)

磁场频率范围: DC, 10Hz ~ 10 kHz 基本功能: 范围 x1 / x10 选择 单位 mT /Gs 选择 测量探头零调整 用于直流测量的北/南极显示 交变磁场测量的有效值/峰值 最大保持、最小保持、显示保持 键盘操作/远程控制

显示屏: 5 位液晶屏 显示单位: mT/G (1mT=10G) +5°C ~ +50°C 储存温度: - -20°C ~ +70°C 相对湿度: 20%~80% 工作电源: 3 x 1.5V AA 电池或 USB 5VDC 外形尺寸: 190mm x 90mm x 33mm 重量: 365g

### **3.** 配件

- 1. 3 x 1.5V AA 电池(如果空运, 电池不包括)
- 2. 1 x 霍尔探头 CYTP98B (选项:CYTP98A/CYAP98A/CYAP98B)
- 3. 2 x 0.9 米 USB 电缆
- 4. 5V 直流电压适配器(标准手机充电器)

#### **4.** 霍尔探头

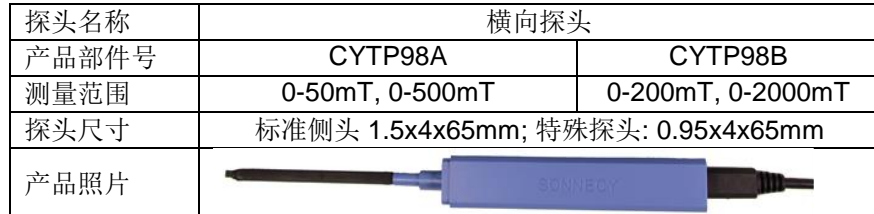

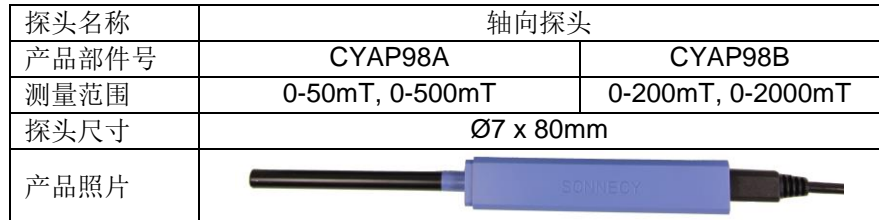

#### **5.** 测量原理

高斯计根据霍尔效应原理工作。有两种霍尔探头:横向和轴向探头,用于 不同的磁化方向.

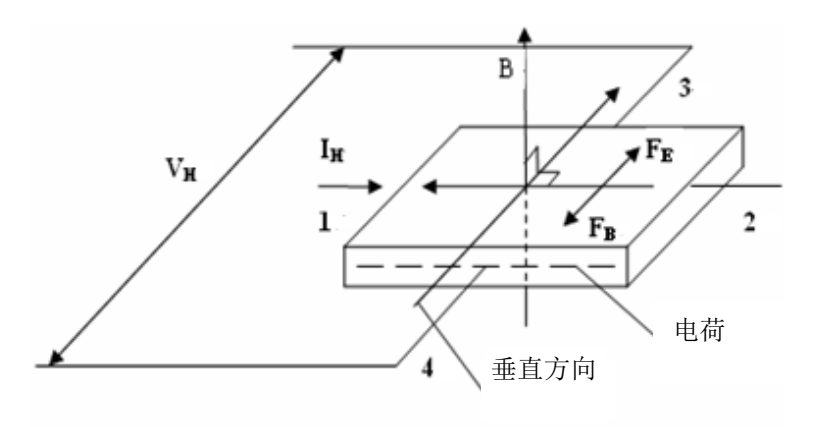

#### 霍尔效应及其电气参数

根据霍尔效应,当电流流过一导体或半导体,而且电流方向与磁场方向垂 直时,在与电流路径和磁场方向共同垂直方向产生霍尔电压。霍尔电压可 以用下面的公式计算:

#### $V_H = k_H l_H B$

- 这里: VH: 霍尔电压, 单位为伏
	- B: 施加的磁场,单位为高斯
	- k-: 元件灵敏度, 单位为伏/高斯
	- I: 偏置工作电流,单位安培

这一发现的最初用途是化学样品的分类。20 世纪 50 年代, 亚化二烯半导 体化合物的发展,导致了第一种有用的霍尔效应磁性仪器的问世。霍尔效 应传感器允许测量直流/交流(静态/动态)磁场,而无需传感器的运动。

#### **6.** 测量方法

3 4

测量磁场的磁力线应垂直通过霍尔探头的霍尔效应元件。 请小心地将霍尔探头放在测量磁铁的表面或磁场的测量点上。

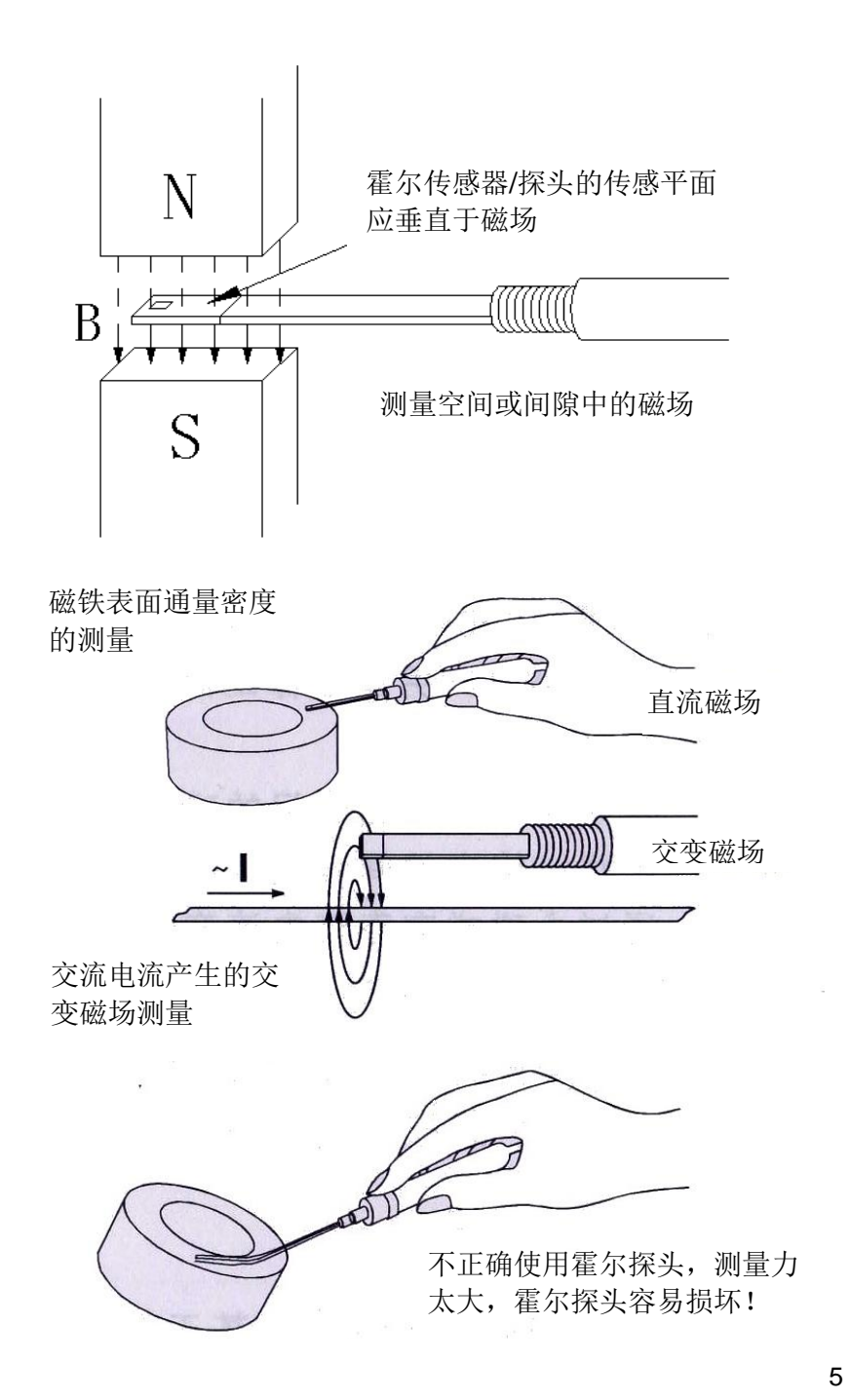

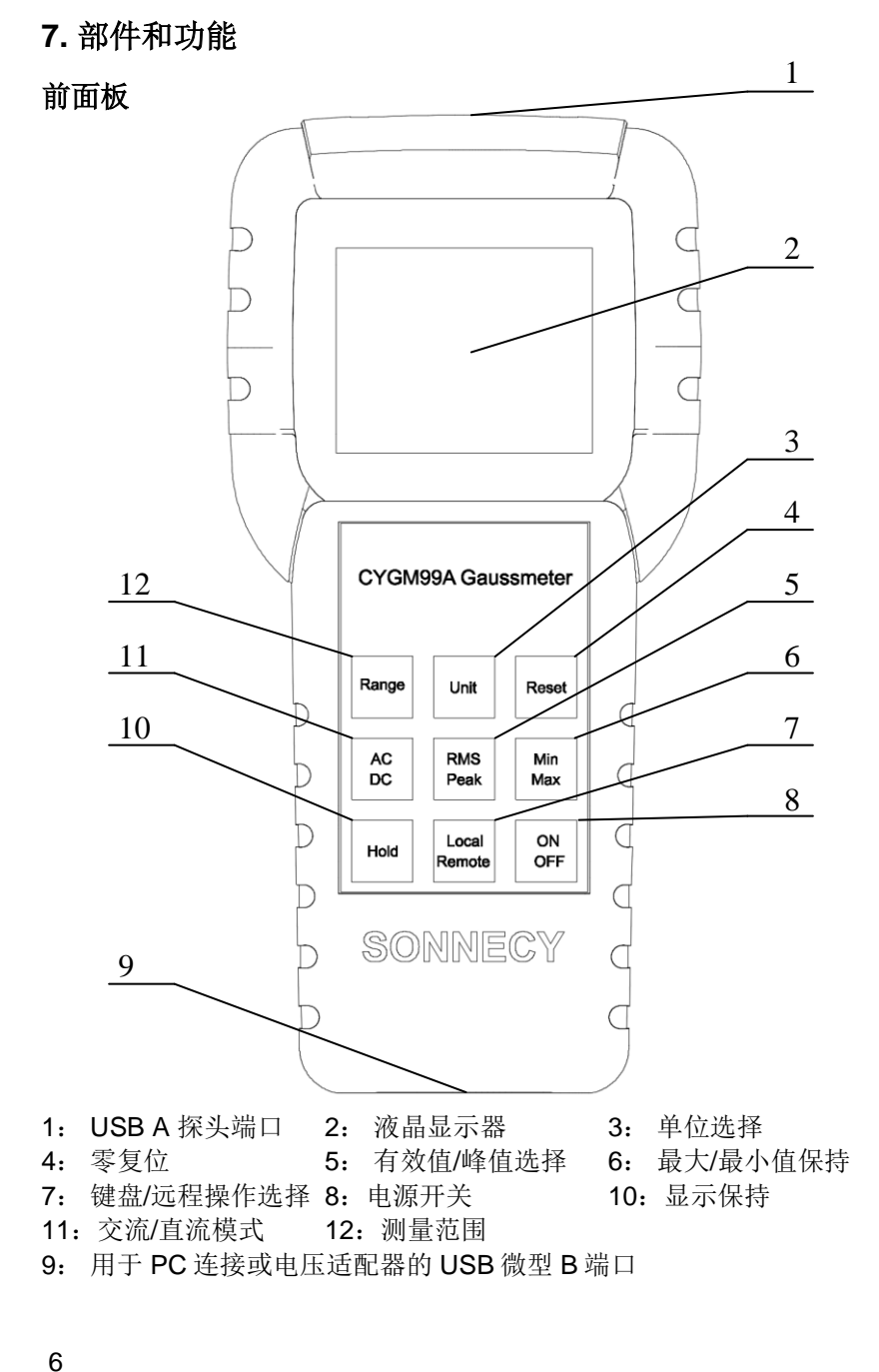

#### 霍尔探头

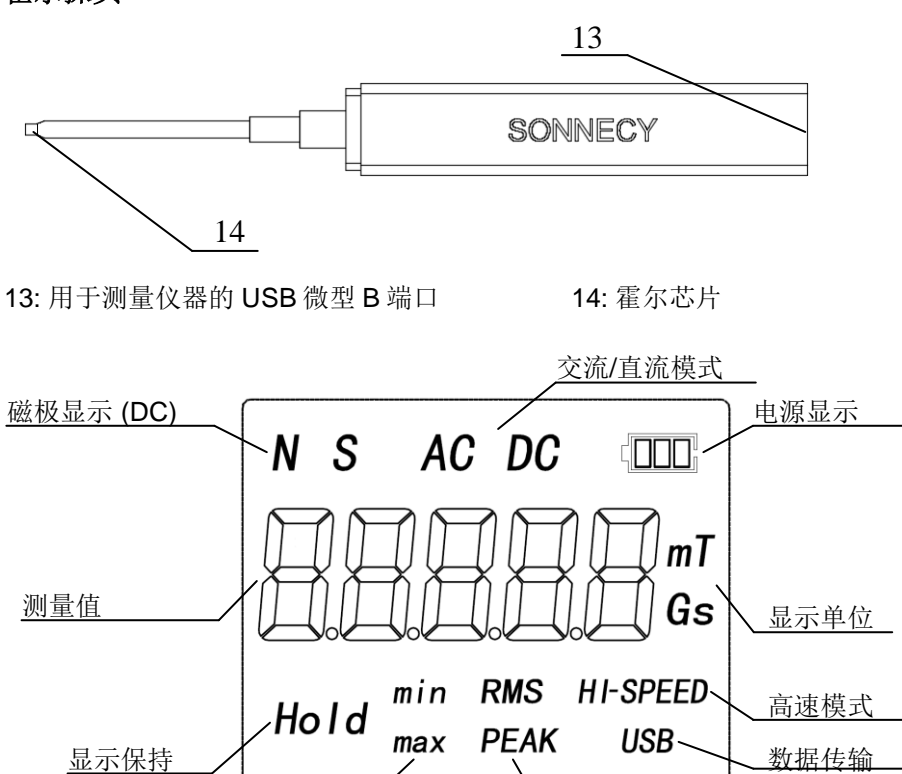

 $\frac{1}{2}$ 最大最小保持  $\left( \frac{1}{2} \right)$  and  $\frac{1}{2}$  and  $\frac{1}{2}$  and  $\frac{1}{2}$  and  $\frac{1}{2}$  and  $\frac{1}{2}$  and  $\frac{1}{2}$  and  $\frac{1}{2}$  and  $\frac{1}{2}$  and  $\frac{1}{2}$  and  $\frac{1}{2}$  and  $\frac{1}{2}$  and  $\frac{1}{2}$  and  $\frac{1}{2}$  and  $\$ 

#### 功能**:**

- 1) **USB A** 探头端口: 将霍尔传感器/探头连接到测量仪器
- 2) 液晶显示器: 显示场强度和极性方向("N"北极, "S"南极等)
- 3) 单位选择: 选择显示磁场单位(Gs 高斯 或 mT 毫特斯拉)
- 4) 零复位: 测量值复零
- 5) 有效值**/**峰值选择: 选择交变磁场信号的显示格式(有效值或峰值)
- 6) 最大**/**最小值保持: 保持最大值/最小值
- 7) 键盘**/**远程操作选择: 选择控制模式(键盘操作或远程控制)
- 8) 电源开关: 打开/关闭测量仪器
- 9) 用于 **PC** 连接或电压适配器的 **USB** 微型 **B** 端口: 连接外部 5V 电源, 并用于高斯计和 PC 之间的数据通讯
- 10) 显示保持: 保持当前值
- 11) 交流**/**直流模式: 选择交流或直流磁场的测量。
- 12) 测量范围: 选择霍尔探头 CYTP98A 和 CYAP98A 的 0-50mT 范围和 0- 500mT 之间的测量值,或霍尔探头 CYTP98B 和 CYAP98B 的 0- 200mT 和 0-2000mT 之间的测量值
- 13) 用于测量仪器的 **USB** 微型 **B** 端口: 将霍尔探头连接到测量仪器

### **8.** 测量步骤

- 1) 通过微型 USB 电缆将霍尔探头 (13) 连接到测量仪器 (1).
- 2) 将 3 x 1.5V AA 电池安装到电池盒里, 或通过 USB 电缆将 +5V 电源连 接到测量仪器.
- 3) 按下"开/关"按钮(8),打开测量仪器电源,LCD 显示屏显示 0000.0mT 或其它值.

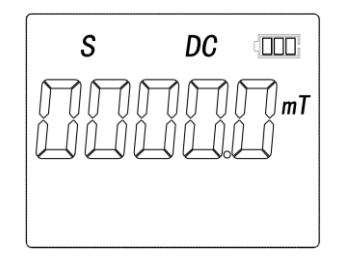

4) 通过按下"范围"按钮(12)选择测量范围,测量范围在 0-200mT 和 0- 2000mT 之间变化如下(例如,使用霍尔探头 CYTP98B 或 CYAP98B):

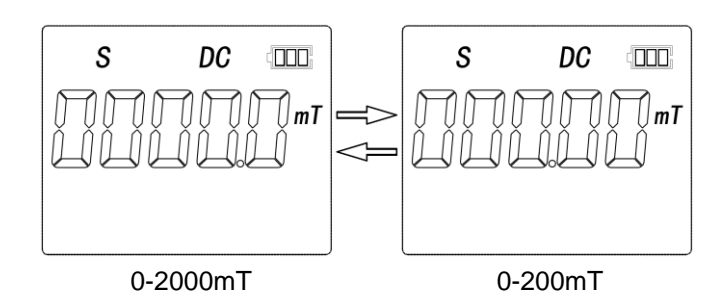

5) 使用"交流/直流"按钮(11) 选择交流/直流模式,显示屏显示以下的直流 或交流测量模式:

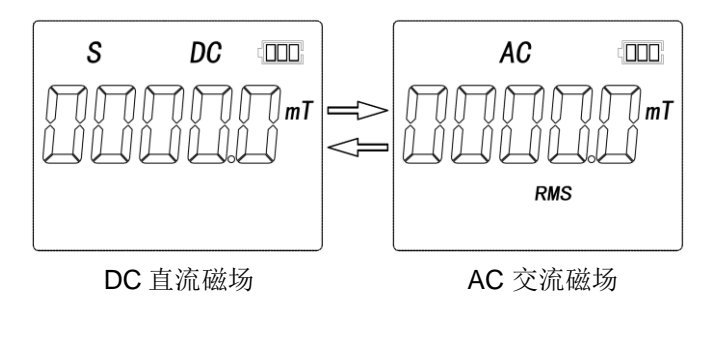

直流磁场时"N"为北极, "S" 为南极

6) 通过"单位"按钮(3)选择单位,在 Gs 和 mT 之间进行单位选择

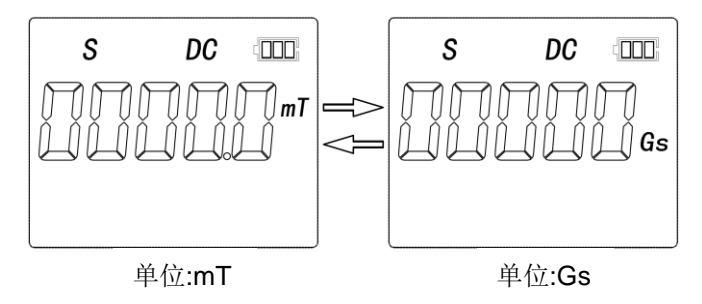

7) 高斯计复零**:** 使霍尔探头远离磁场或把它放在零点校准器中,LCD 显示 屏在按下"重置"按钮 (4) 后显示零:

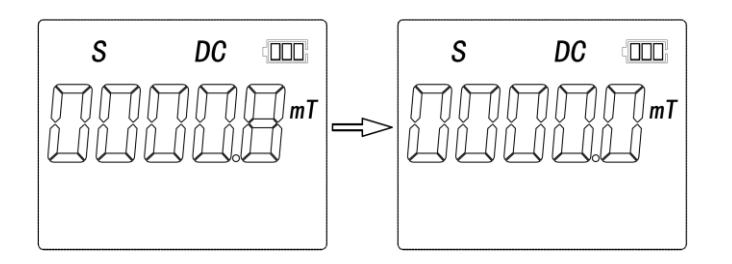

注意: 在更改测量范围 (12) 和交流/直流模式 (11) 后, 在开始新的测 量之前,必须复位高斯计,即清零。

8) 通过按下"最小/最大"按钮 (6),选择最大/最小保持

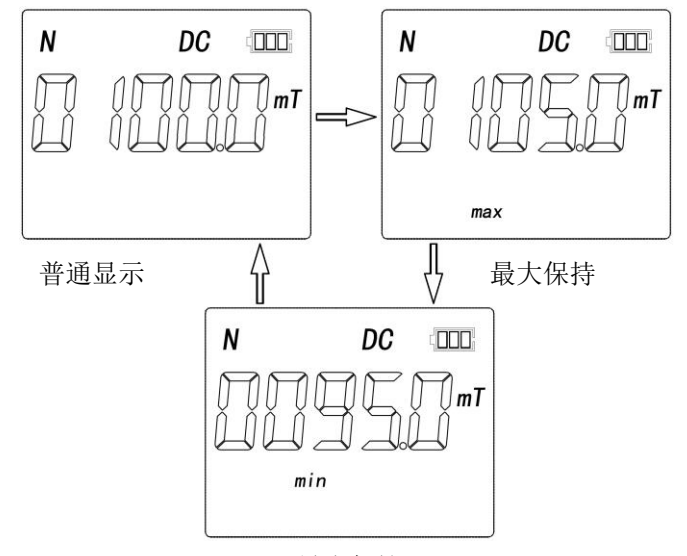

最小保持

注意:在"最大值/最小值"模式下,只有当实际测量值大于/小于上次显 示值时,显示屏才发生变化。因此,如果需要测量比先前测量值小/大 于的磁场,则必须首先使用按钮(6)重置为正常模式。

9) 使用"有效值/峰值"按钮(5)选择交流信号的显示格式。测量结果以有效 值或峰值显示,如下所示:

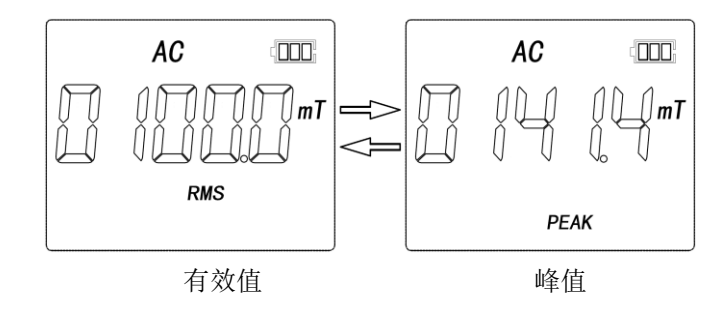

注意:交流测量结果假定为正弦磁场信号。基波的有效值或振幅显示 在 LCD 液晶显示器上

.

10) 可按"保持"按钮(10)选择显示保持.

.

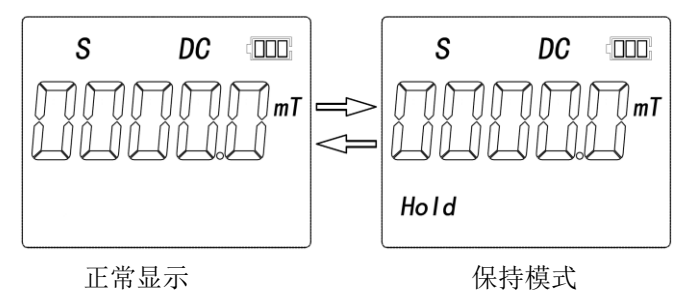

11) 拿下霍尔探头的保护套管,将霍尔探头(14)放在测量对象(如永磁体)表 面上,并读取显示值(测量值和极显示"N"或"S", N 表示北极, S 代表 S 极)

注意:如果显示屏显示"N",而横向霍尔探头的标签侧朝向测量对象表 面,则测量对象的磁极为 N 极。在这种情况下,您可以看到霍尔探头 的标记 SONNECY(参见下图).

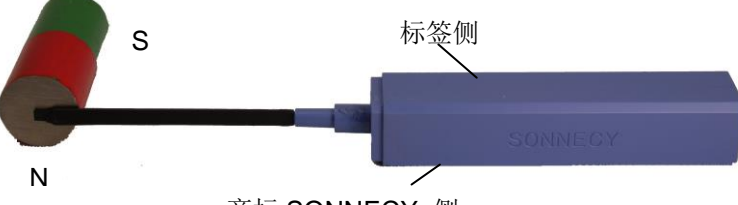

商标 SONNECY 侧

如果当轴向霍尔探头的测量端放在测量对象表面时,显示屏显示"N", 则测量对象的磁极为 N 极。

- 12) 测量完后, 请将保护套管套在霍尔探头上, 以保护霍尔元件, 然后关 闭电源。 注意: 在无用户交互操作的情况下,高斯计将在十分钟后,在键盘控制 模式下自动关闭。
- 13) 交付的霍尔探头采用相同的参考高斯计 CYGM99A 进行校准。因此, 我们所有的霍尔探头都与高斯计 CYGM99A 兼容。

#### **9.** 使用 **PC** 进行控制

- 1) 通过 USB 电缆将测量仪器 (9)连接到 PC,并安装 CH340G 驱动软 件,用于新的检测设备。此测量设备被标识为串行端口 COMx。
- 2) 测量仪器具有全双工串行端口,配置有 1MHz 波特,无奇偶校验和一 个停止位。用户可以发送以下 1 个字节 ASCII 代码来选择相应的功 能。.

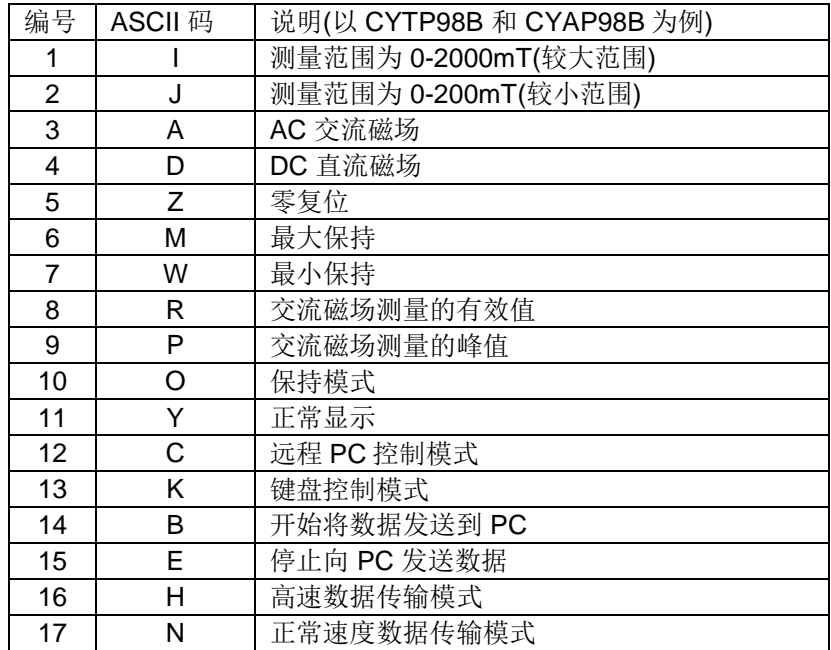

3) 为了启用遥控器,必须先发送"C"。发送"K"或按下"键盘/远程"按钮 (7) 时,测量仪器将返回键盘操作。

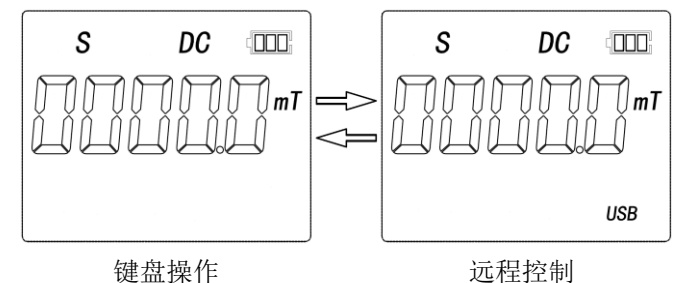

在远程控制模式下,可以响应所有 ASCII 指令。远程控制指令 1-11 与 键盘功能相同。因此,下面只就其余指令加以说明。

4) 使用"B"或"E"指令启用或禁用数据发送。单位为"mT"的测量结果连续发 送到计算机。采样频率为 1024 个采样/秒 (数据格式见第 10 章)。

#### 注意:

瞬时值通过 USB 发送到 PC。这意味着接收值应与 DC 模式下在 LCD 液晶屏上显示的值相同。但在交流模式下,接收的数据是交流磁场的 瞬时值,与 LCD 液晶屏上显示的 RMS 有效值或峰值不同。.

5) 使用"H"或"N"指令启用或禁用高速模式。为了达到更高的数据吞吐量, 可以启用高速模式,以便以每秒钟传输 10240 个数据.

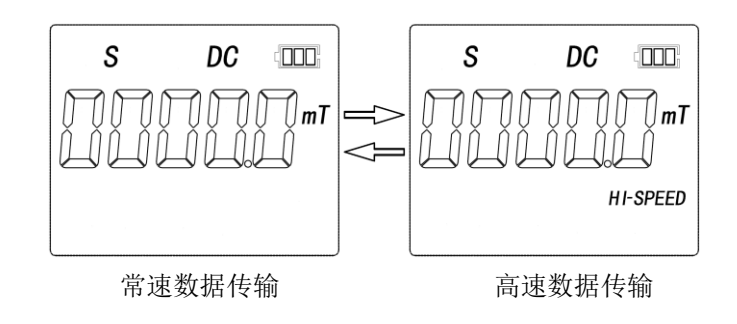

注意:这两个指令仅在禁用数据发送时得到响应

#### **10.** 数据格式

启用数据发送后,测量仪器连续向 PC 发送数据,该数据是以毫特斯拉 "mT"为单位的磁场瞬时值。采样频率在正常速度模式下为 1024 数据/秒, 在高速模式下为 10240 数据/秒。

1) 在正常速度模式下,测量结果以 ASCII 形式发送。每个 7 字节代表一 个带符号的完整结果,如下所示:

测量范围 i0-2000mT:

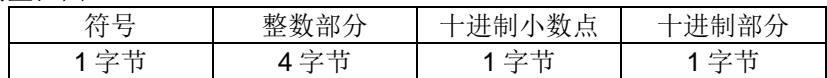

#### 测量范围 0-500mT 和 0-200mT:

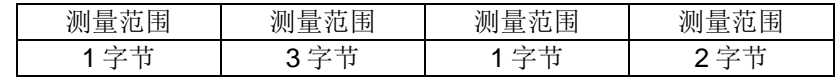

测量范围 0-50mT:

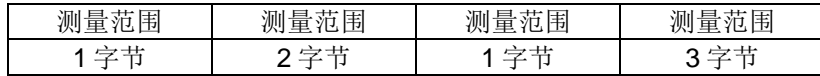

例如, 在测量范围内 0-2000mT 以下字节的值为 1234.5mT, N 极性.

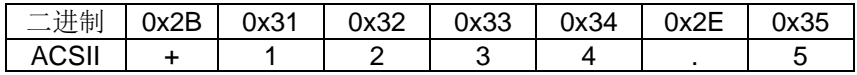

2) 在高速模式下,原始二进制代码被发送,这是 14 位 ADC 的转换结 果。从理论上讲,转换结果的数据范围为 0-16383 与当前测量范围的 最小和最大磁场强度相对应:

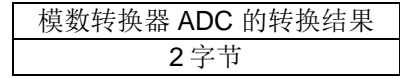

例如, 在测量范围 0-2000mT 内, 以下字节的值为 586.9mT, N 极性

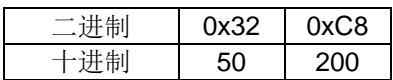

((50\*256+200)-Offset) / nADC \*MR=586.9mT

其中 Offset =8192 是模数转换器(ADC)转换结果的理论偏置值, nADC=16384 是 ADC 数据范围, MR=2000mT 是当前测量范围。

13 14

#### **11.** 包装清单

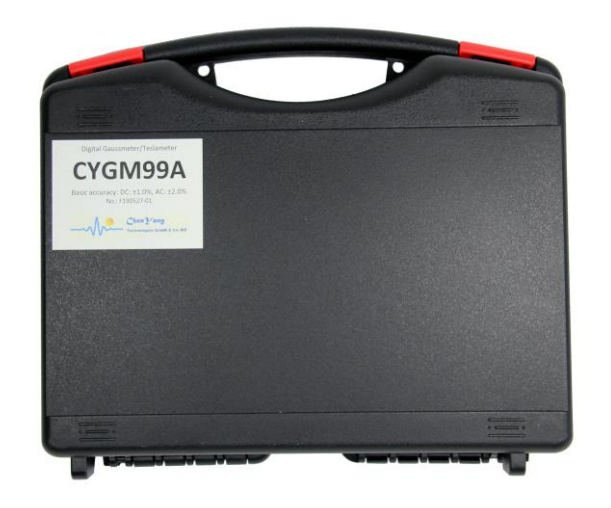

净重: 735g

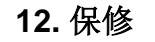

测量仪器: 12 个月

霍尔传感器/探头: 不保修。然而,我们为您提供优惠价格更 换探头(10%折扣)

有关技术问题、维修和更换等,请联系我们。

版本 2 2023 年 3 月 9 日

*ChenYang* Technologies GmbH & Co. KG

Markt Schwabener Str. 8 85464 Finsing, Germany Tel. +49-(0)8121-2574100 Fax: +49-(0)8121-2574101 Email: info@chenyang.de http://www.chenyang.de

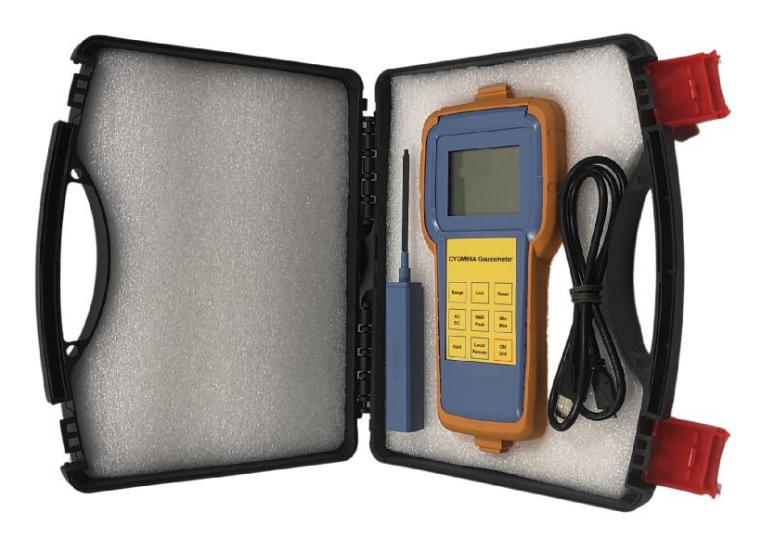

- 1) 3 x 1.5V AA 电池(产品空运时,电池不包括)
- 2) 1 x 霍尔探头 CYTP98B(CYTP98A 或 CYTP98A 或 CYTP98B)
- 3) 2 x 0.9m USB 电缆
- 4) 1 x 5V 直流电压适配器